## **AIM Backwards Facing Step - Pre-Analysis**

Author(s): Sebastian Vecchi, ANSYS Inc.

- Problem Specification 1. Pre-Analysis & Start-Up 2. Geometry
- 3. Mesh
- 4. Physics Setup
- 5. Results
- 6. Verification & Validation

## Pre-Analysis & Start Up

## **Governing Equation**

The incompressible Navier-Stokes momentum and mass continuity equations are used as the governing equations for this flow. The modified Navier-Stokes and mass continuity equations are as follows, respectively.

$$\frac{\delta u}{\delta t} + (u \cdot \nabla)u = -\frac{1}{\rho}\nabla\rho + \nu\Delta u$$
$$\nabla \cdot u = 0$$

A few words on the formatting on the following instructions:

- 1. Notes that require you to perform an action are colored in blue
- 2. General information notes are colored in black, but do not require any action
- 3. Words that are **bolded** are labels for items found in ANSYS AIM
- 4. Most important notes are colored in red

Start-Up

We are now ready to begin simulating in ANSYS AIM. Open ANSYS AIM by going to Start > All Apps > ANSYS 18.1 > ANSYS AIM 18.1. Once you are at the starting page of AIM, select the Fluid Flow template in the top as shown below.

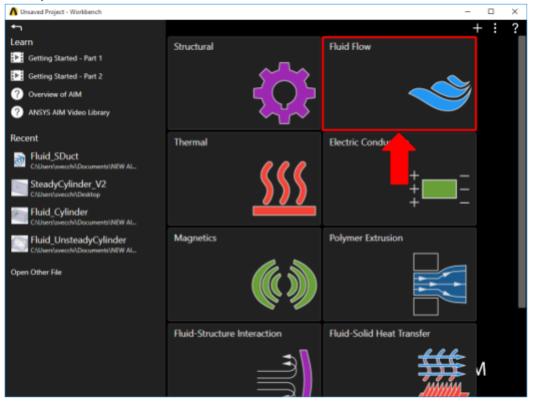

You will be prompted by the Fluid Flow Template to either Define new geometry, Import geometry file, or Connect to active CAD session. Select Imp ort geometry file and press Next.

Go to Step 2: Geometry

Go to all ANSYS AIM Learning Modules